# OneSearch @ CSULB Overview & Tips

#### U N I V E R S I T Y W R I T I N G C E N T E R

## OVERVIEW

The CSULB OneSearch is a search tool that gives you access to library items, items you can borrow from other CSU campuses, archives, online periodicals, and a variety of media (books, films, government documents, etc.). It's similar to what Google does -- you will search for key terms and add search filters, then receive a list of ranked results.

"When searching OneSearch, you are more likely to retrieve credible, authoritative, and suitable resources for your academic work." (CSULB University Library, 2020)

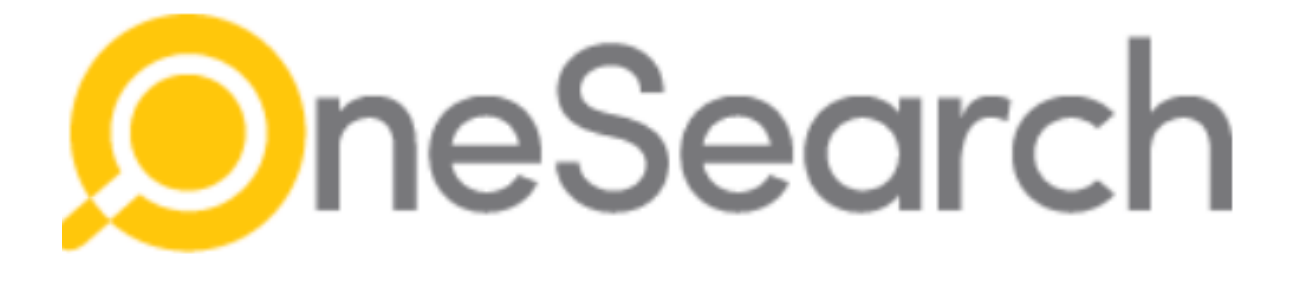

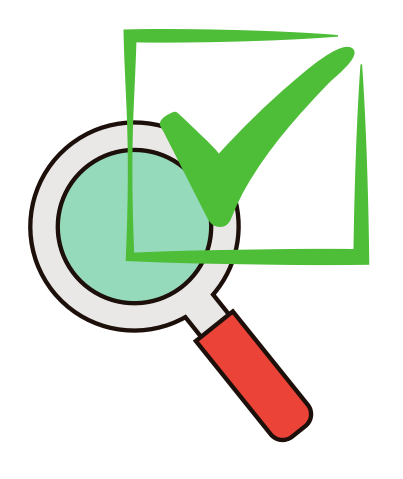

### When should you use OneSearch?

- When working on an assignment or project that requires credible, peer-reviewed sources
- When you need to learn credible information about a topic
- When you want a variety of sources (e.g. books, films, interviews, newspapers, etc.)

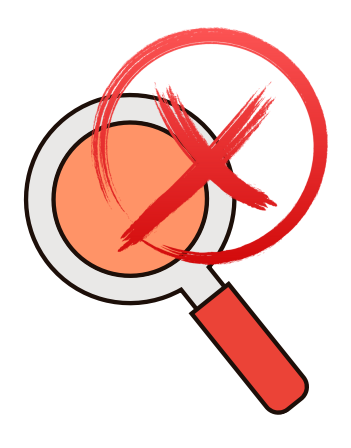

### When should you **NOT** use OneSearch?

- When you use field-specific jargon or need databasespecific terms
- When you need historical newspapers
- When you need legal journals, case reports, and legislation

#### (CSULB University Library, 2020)

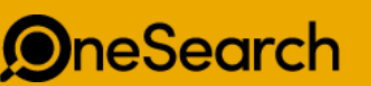

 $\mathbf{J}$  0 Everything

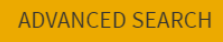

## Choose The Right Filters

#### Choose full text online if Filter results by you want to access the **Sort by** Relevance sources directly from **OneSearch** Available at CSULB  $\sim$ **Full Text Online** Choose peer-reviewed Peer-Reviewed Journals journals for the most credible sources Open Access Publication Date  $\sim$ Available in the Library From 1500 Resource Type A Articles (1,097,912) Subject  $\sim$ Web Resources (229,576) Newsletter Articles (201,797) Author/Creator v Reports (97,074) Text Resources (89,881) The publication date may Location  $\vee$ **Show More** be especially important for Newspapers search > finding the latest Collection  $\sim$ information. Journal Title  $\sim$ The subject may be very helpful if you want results Language  $\sim$ from specific fieldsInstitution  $\sim$

To

2023

## Advanced Search Tips

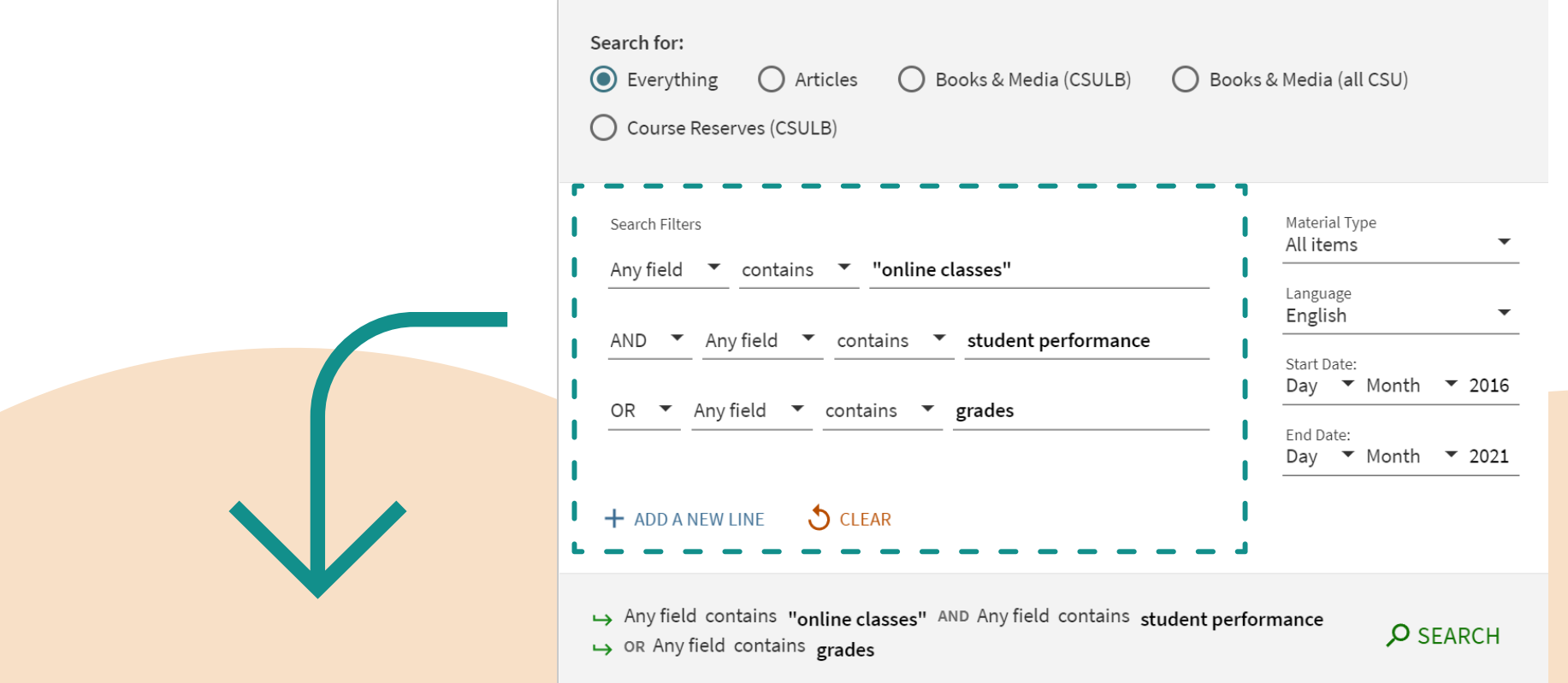

Use Boolean Operators (AND, OR, NOT, \*) AND: will allow for results with the combined key terms Example: only results with "online class" and "grades" will appear OR: will allow for either keyword to be used Example: "student performance" or "grades" NOT: will remove any results with that key term Example: "animal NOT dog" results will not include dogs Use an asterisk (\*) after a baseword: this will allow for any results with that baseword to appear Example: perform\* will yield performance and performed \*Note: you can add more than one boolean operators per search

## Viewing Results - List

Notice that the results are almost 2 million! Try to add enough filters and specific keywords to reduce this number to under a thousand

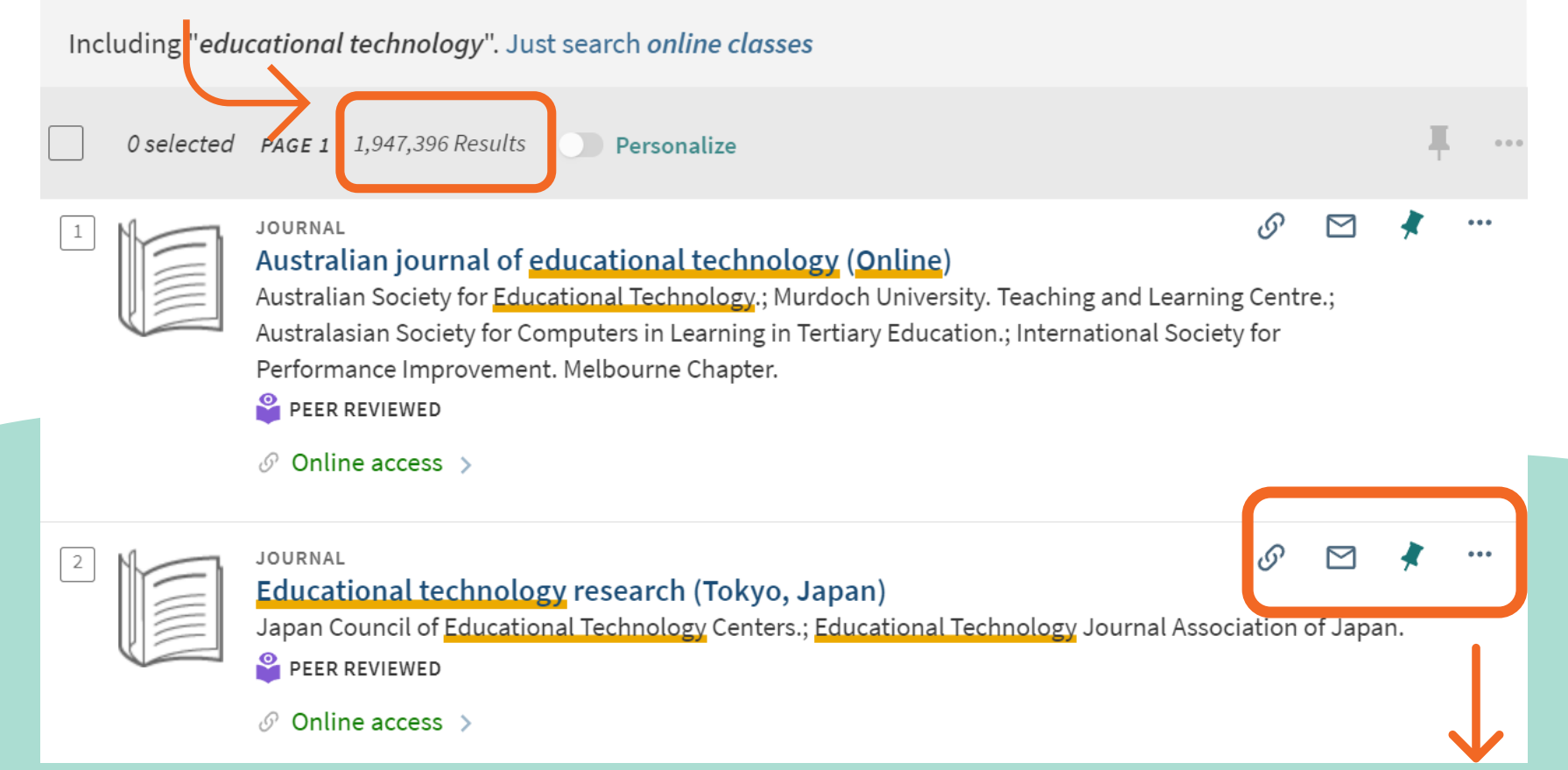

#### Icon Legend

Permalink: this will create a unique link to the source. You can share it or save it for future reference Email: this will allow you to email the source information Pin: this will allow you to "save to favorites" (must be logged in). Saving sources will allow you to view them in the future through OneSearch.

## Viewing Results - Source Information

The top menu provides a variety of tools: exporting, printing, etc.

Notice that some sources are tagged (e.g. peer-reviewed). These tags will sometimes correspond to filters you've added.

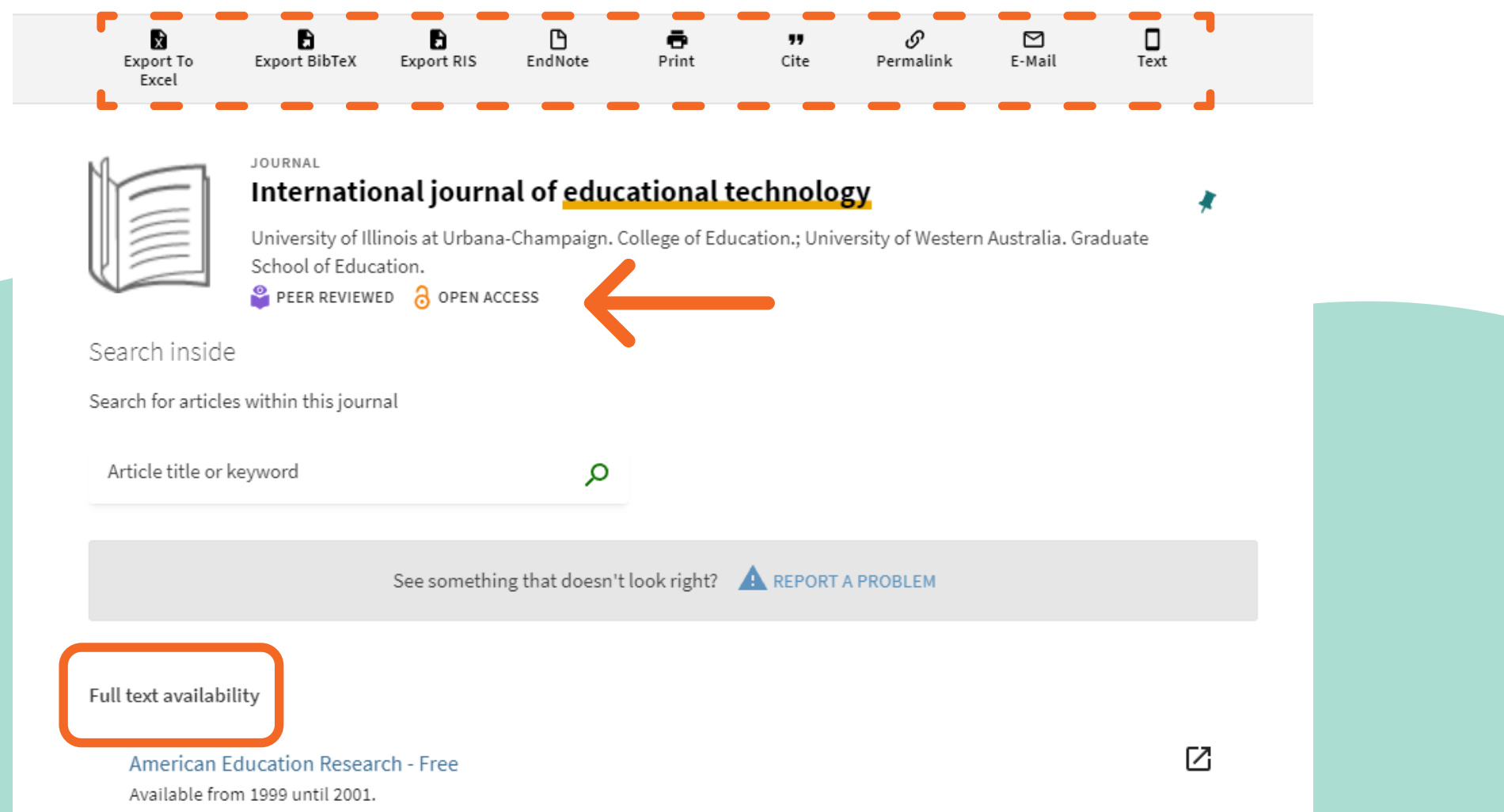

Full-text availability: This section will provide you with link(s) to the full source. Having full access means that you can read, download, and print the source for free.

## Viewing Results - Details

The screenshot below includes details of the source we just reviewed. The most relevant set of information includes title, author/contributor, subject, publication date, and notes.

Subjects: correspond to the field of study; some information can be found in a variety of fields.

Notes: may include the abstract/summary information; reading the abstract first can help you determine if the source is useful to you.

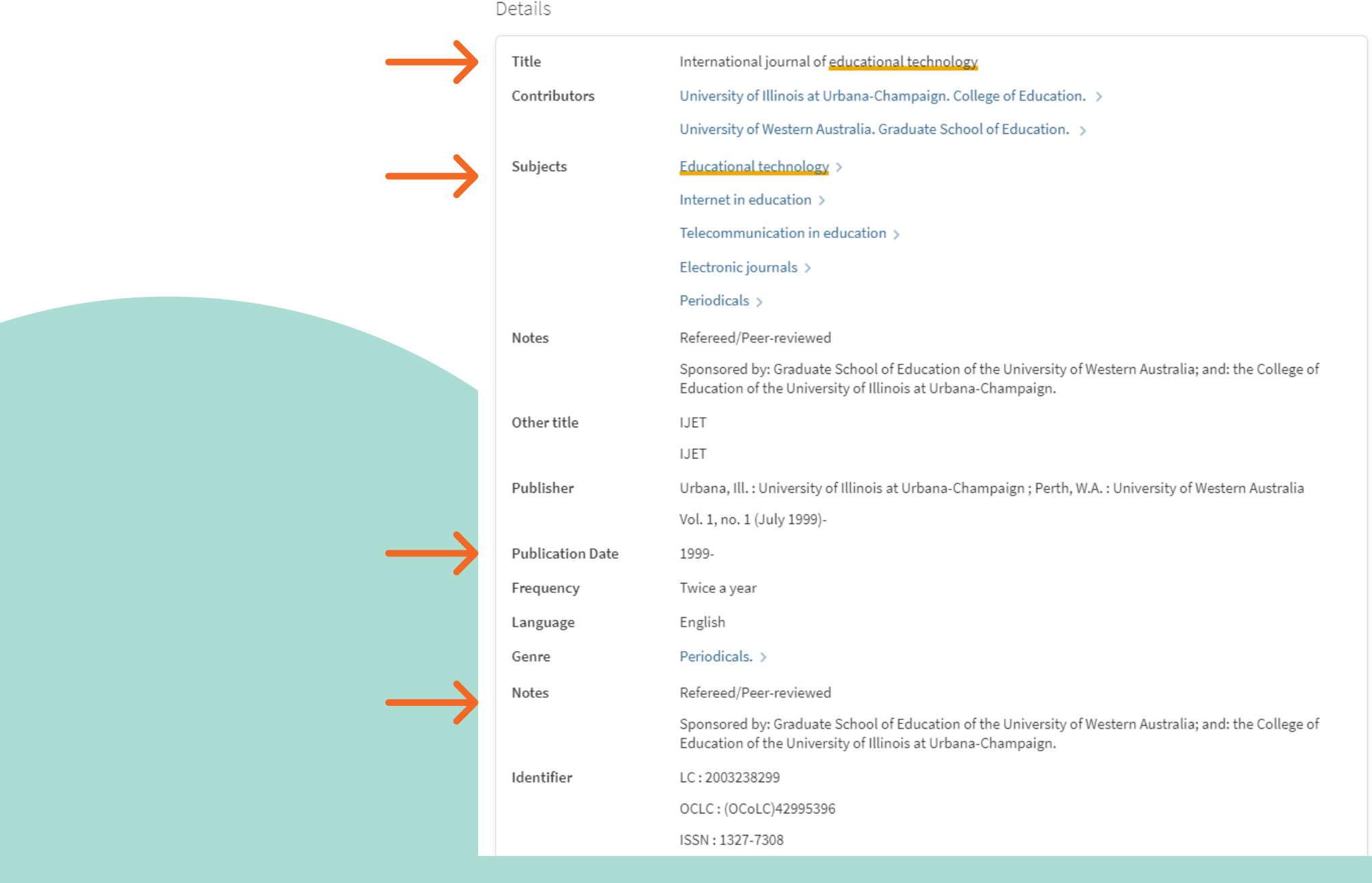

## Want to see a video tutorial of OneSearch?

Visit the library's video tutorials at [https://csulb.libguides.com/aboutonesearch/](https://csulb.libguides.com/aboutonesearch/tutorials) tutorials

\*Note: "All of the videos included here include background music and closed captioning, none have any voice narration."

#### Still need help?

Contact a librarian for quick questions or for a research appointment by clicking on the "HELP" section.

Or schedule an appointment at the UWC and have a tutor walk you through OneSearch.

#### Reference

CSULB University Library. (2020, February 27). *OneSearch @ CSULB*. Retrieved October 27, 2021, from csulb.libguides.com/aboutonesearch/

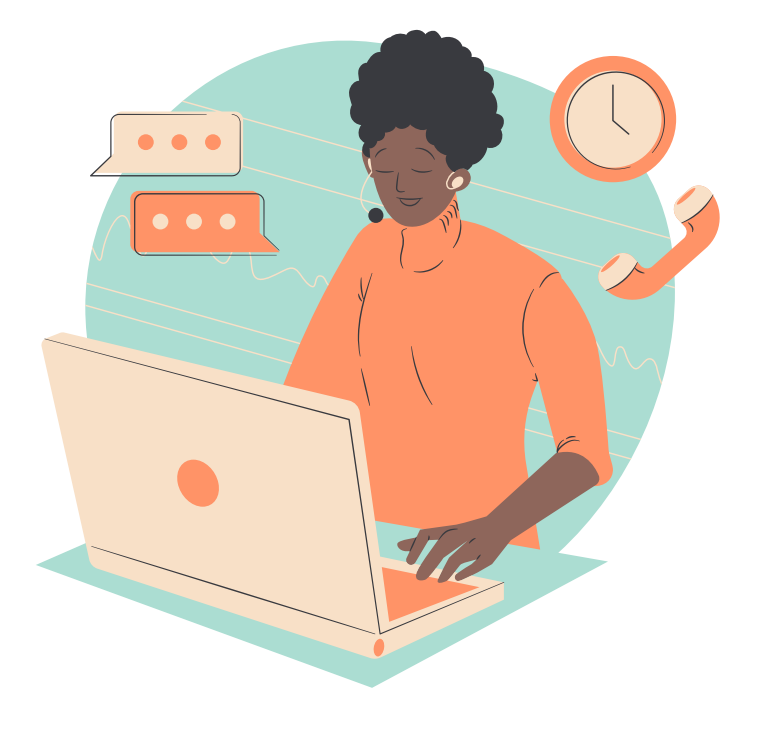